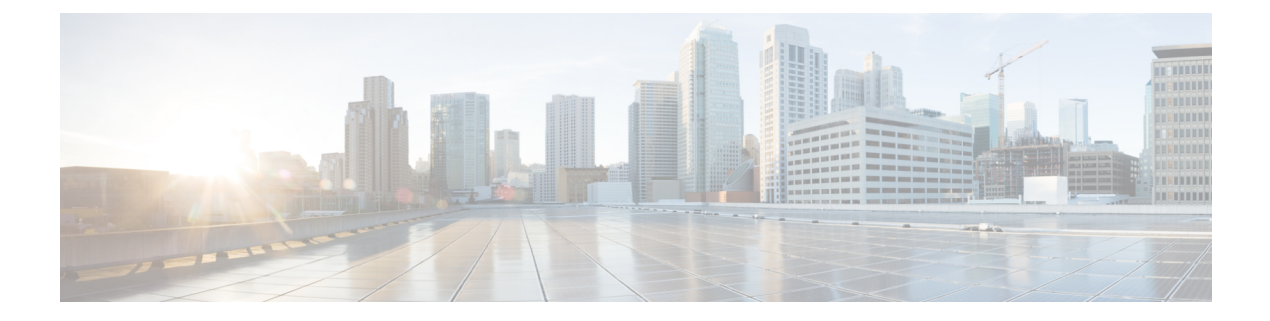

# **Monitoring Logs**

This chapter includes the following sections:

- [System](#page-0-0) Event Log, page 1
- [Configuring](#page-3-0) Settings for Faults, Events and Logs, page 4

# <span id="page-0-0"></span>**System Event Log**

## **System Event Log**

Cisco UCS Central supports a global system event log (SEL) policy.

The system event log (SEL) records most server-related events, such as over and under voltage, temperature events, fan events, and events from BIOS. The SEL is mainly used for troubleshooting purposes. The SEL file is approximately 40KB in size, and no further events can be recorded when it is full. It must be cleared before additional events can be recorded. You can use the SEL policy to backup the SEL to a remote server, and optionally clear the SEL after a backup operation occurs. Backup operations can be triggered based on specific actions, or they can occur at regular intervals. You can also manually backup or clear the SEL.

## **System Event Log**

The system event log (SEL) resides on the CIMC in NVRAM. It records most server-related events, such as over and under voltage, temperature events, fan events, and events from BIOS. The SEL is mainly used for troubleshooting purposes.

The SEL file is approximately 40KB in size, and no further events can be recorded when it is full. It must be cleared before additional events can be recorded.

You can use the SEL policy to backup the SEL to a remote server, and optionally clear the SEL after a backup operation occurs. Backup operations can be triggered based on specific actions, or they can occur at regular intervals. You can also manually backup or clear the SEL.

The backup file is automatically generated. The filename format is sel-*SystemName-ChassisID-ServerID-ServerSerialNumber-Timestamp*; for example, sel-UCS-A-ch01-serv01-QCI12522939-20091121160736.

T

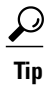

For more information about the SEL, including how to view the SEL for each server and configure the SEL policy, see the Cisco UCS Manager configuration guides, which are accessible through the [Cisco](http://www.cisco.com/en/US/docs/unified_computing/ucs/overview/guide/UCS_roadmap.html) UCS B-Series Servers [Documentation](http://www.cisco.com/en/US/docs/unified_computing/ucs/overview/guide/UCS_roadmap.html) Roadmap.

# **Configuring the SEL Policy**

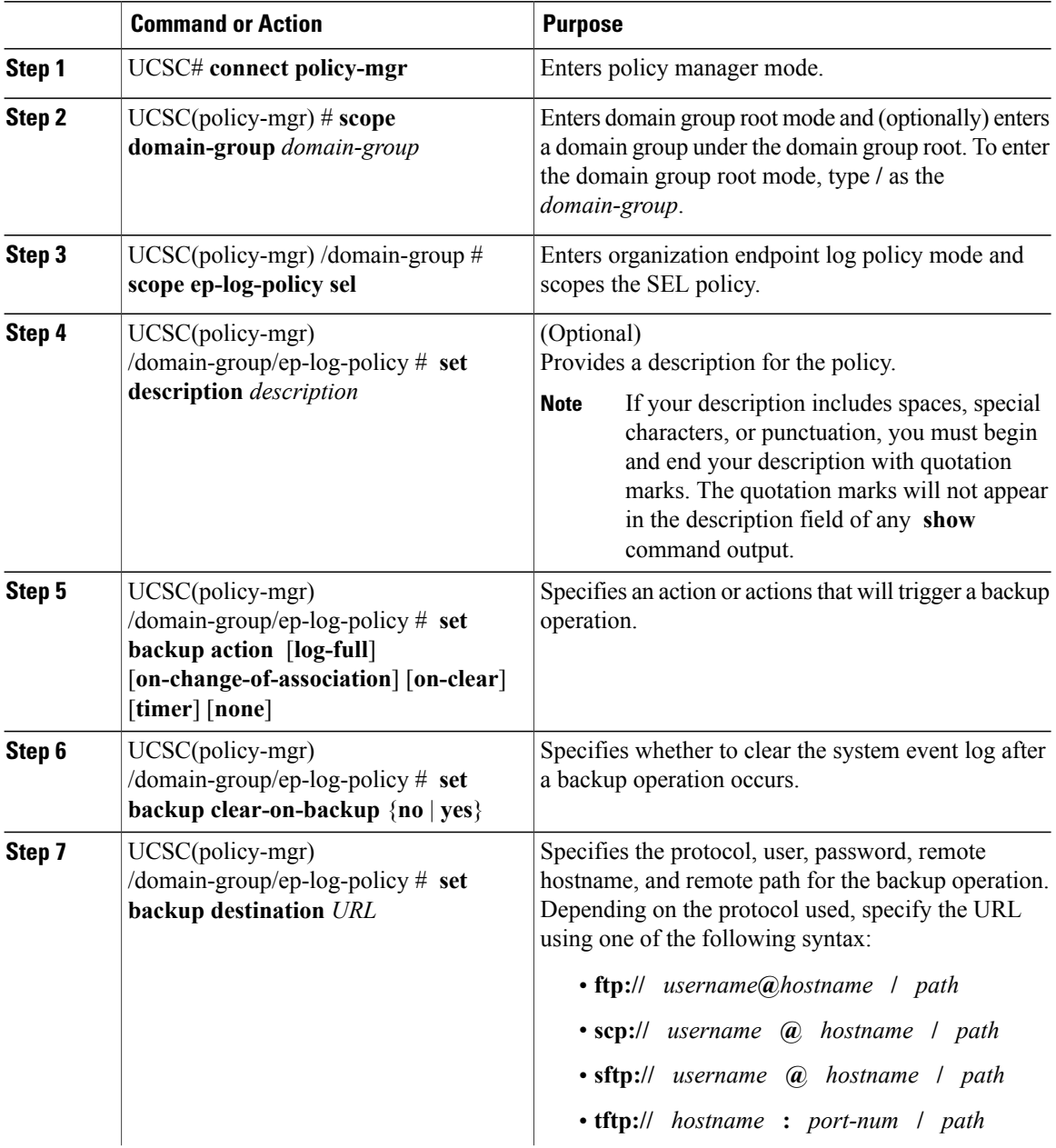

Π

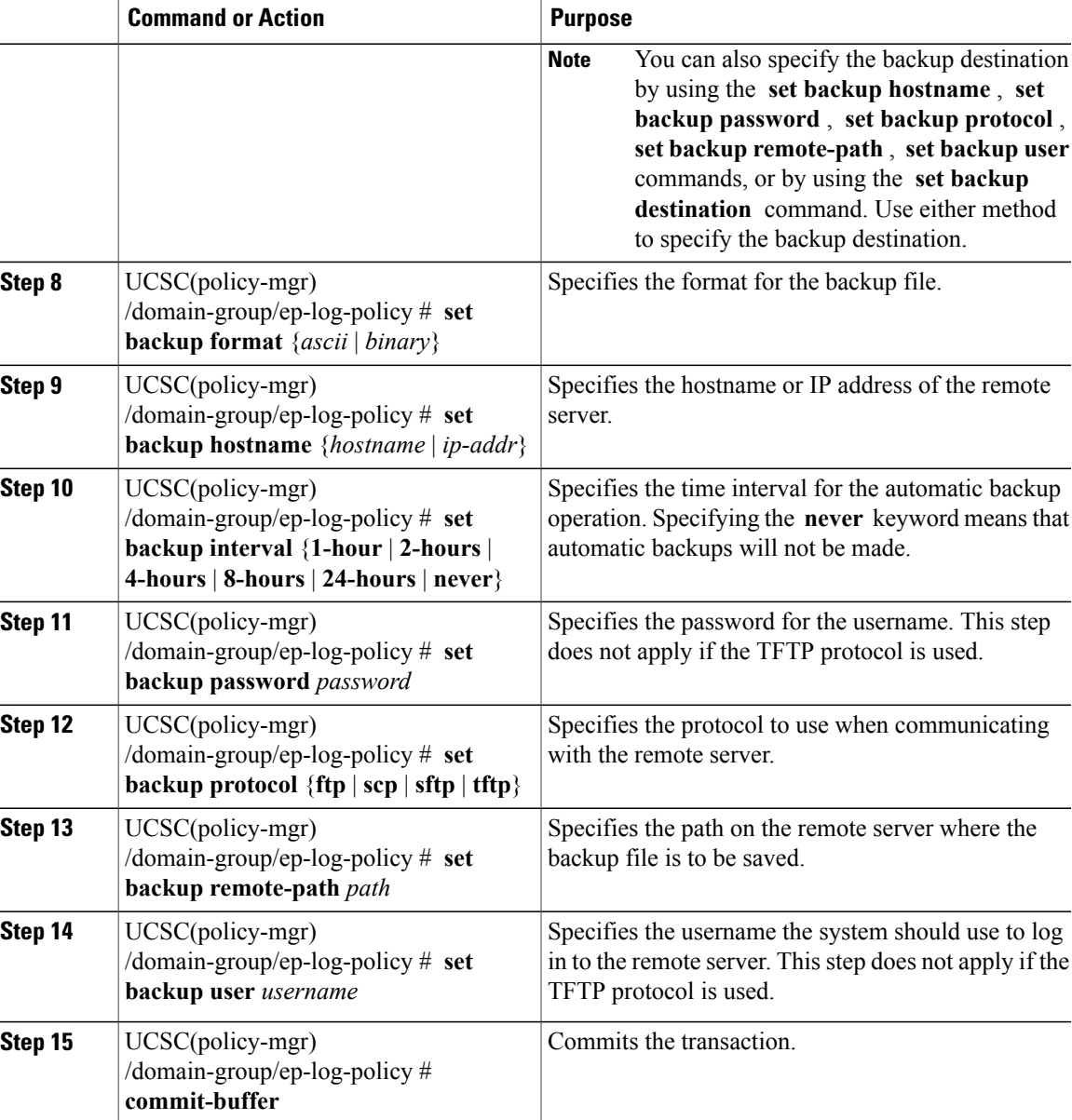

The following example shows how to configure the SEL policy to back up the system event log (in ascii format) every 24 hours or when the log is full and clear the system event log after a backup operation occurs and commit the transaction

```
UCSC# connect policy-mgr
UCSC(policy-mgr)# scope domain-group
UCSC(policy-mgr) /domain-group #scope ep-log-policy sel
UCSC(policy-mgr) /domain-group/ep-log-policy # set backup destination
scp://user@192.168.1.10/logs
Password:
UCSC(policy-mgr) /domain-group/ep-log-policy* # set backup action log-full
UCSC(policy-mgr) /domain-group/ep-log-policy* # set backup clear-on-backup yes
UCSC(policy-mgr) /domain-group/ep-log-policy* # set backup format ascii
UCSC(policy-mgr) /domain-group/ep-log-policy* # set backup interval 24-hours
```
I

UCSC(policy-mgr) /domain-group/ep-log-policy\* # **commit-buffer** UCSC(policy-mgr) /domain-group/ep-log-policy #

# <span id="page-3-0"></span>**Configuring Settings for Faults, Events and Logs**

# **Configuring Global Fault Policies**

## **Configuring a Global Fault Policy**

#### **Before You Begin**

Before configuring a global fault debug policy under a domain group, this policy must first be created. Policies under the Domain Groups root were already created by the system and ready to configure.

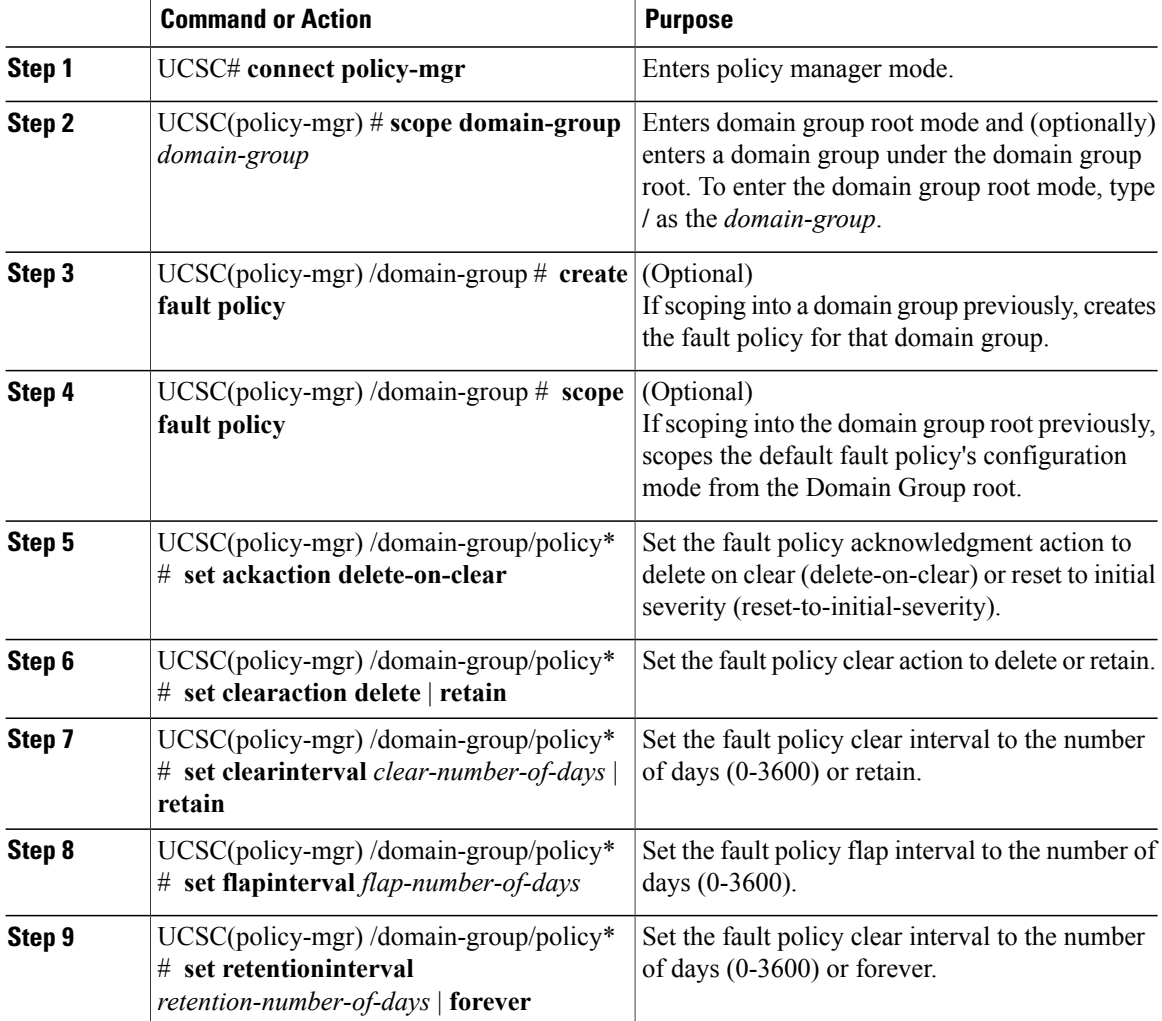

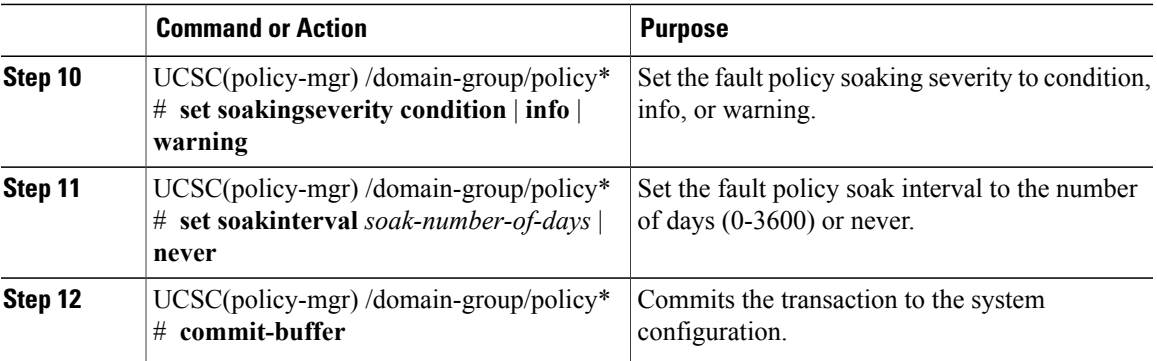

The following example shows how to scope into the domain group domaingroup01, create a global fault debug policy, enter the status settings, and commit the transaction:

```
UCSC # connect policy-mgr
UCSC(policy-mgr)# scope domain-group /
UCSC(policy-mgr) /domain-group # create fault policy
UCSC(policy-mgr) /domain-group/policy* # set ackaction delete-on-clear
UCSC(policy-mgr) /domain-group/policy* # set clearaction delete
UCSC(policy-mgr) /domain-group/policy* # set clearinterval 90
UCSC(policy-mgr) /domain-group/policy* # set flapinterval 180
UCSC(policy-mgr) /domain-group/policy* # set retentioninterval 365
UCSC(policy-mgr) /domain-group/policy* # set soakingseverity info
UCSC(policy-mgr) /domain-group/policy* # set soakinterval warning
UCSC(policy-mgr) /domain-group/policy* # commit-buffer
UCSC(policy-mgr) /domain-group/policy #
```
## **Deleting a Global Fault Debug Policy**

A global fault debug policy is deleted from a domain group under the domain group root. Global fault debug policies under the domain groups root cannot be deleted.

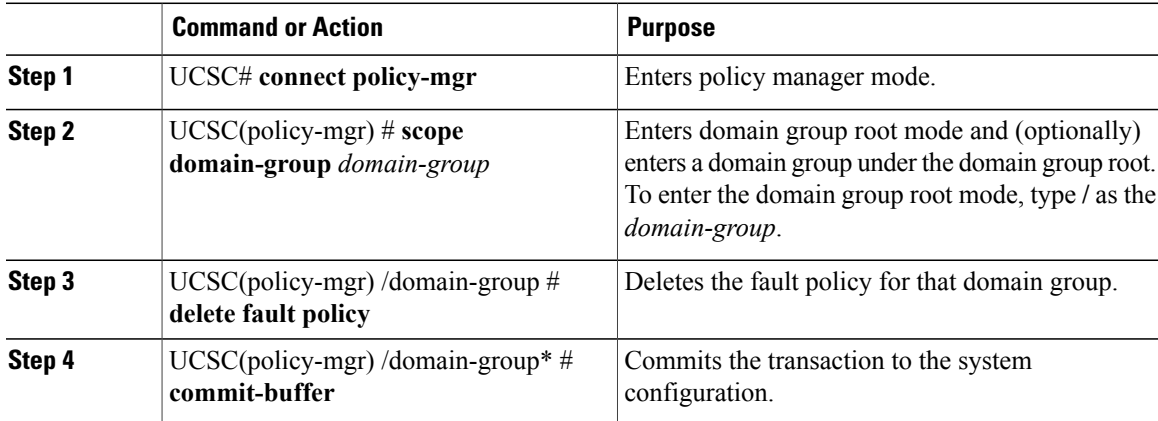

I

The following example shows how to scope into the Domain Group domaingroup01, delete the global fault debug policy, and commit the transaction:

```
UCSC # connect policy-mgr
UCSC(policy-mgr)# scope domain-group domaingroup01
UCSC(policy-mgr) /domain-group# delete fault policy
UCSC(policy-mgr) /domain-group* # commit-buffer
UCSC(policy-mgr) /domain-group #
```
## **Configuring TFTP Core Export Policies**

## **Core File Exporter**

Cisco UCS uses the Core File Exporter to export core files as soon as they occur to a specified location on the network through TFTP. This functionality allows you to export the tar file with the contents of the core file.

## **Configuring a TFTP Core Export Debug Policy**

#### **Before You Begin**

Before configuring a TFTP core export debug policy under a domain group, this policy must first be created. Policies under the Domain Groups root were already created by the system and ready to configure.

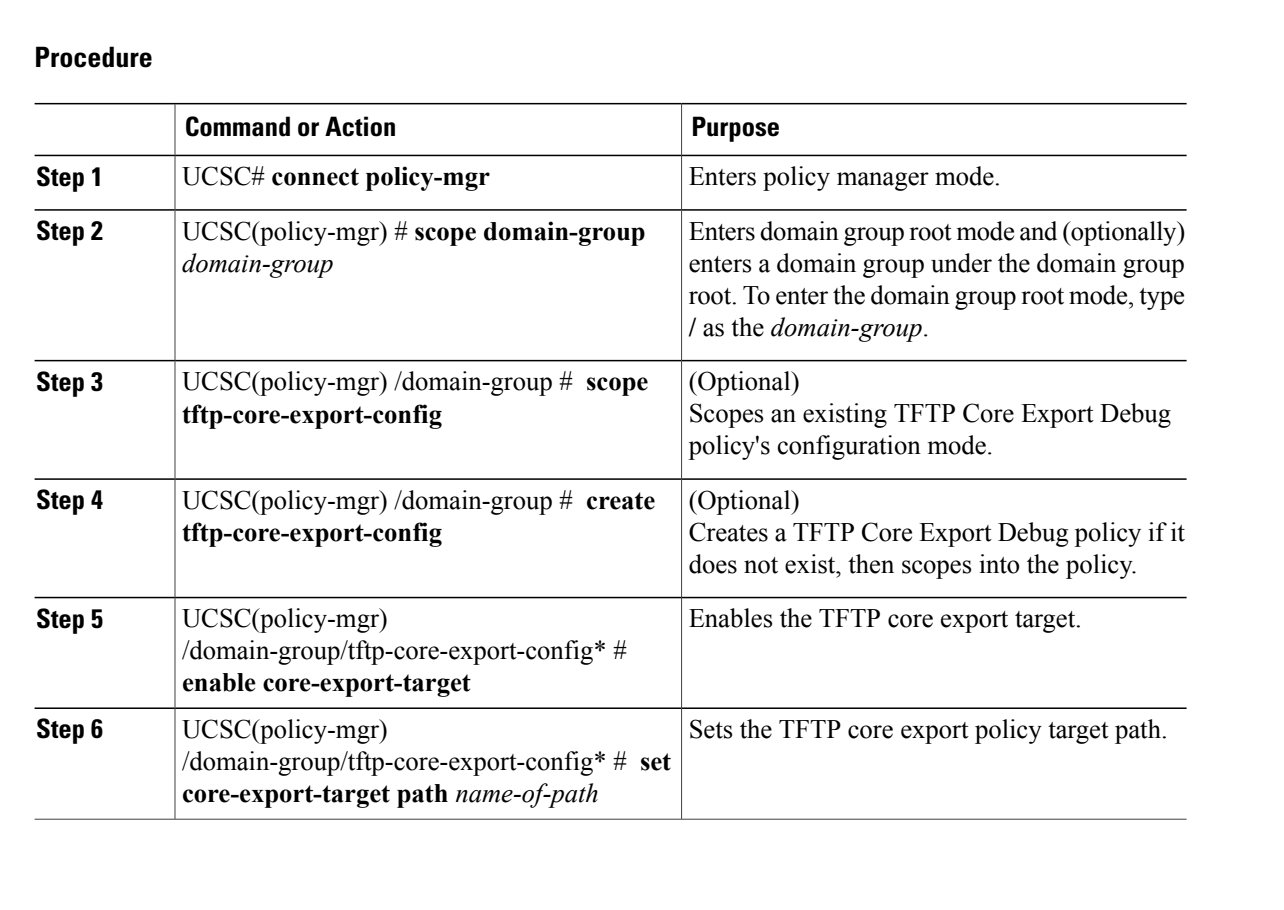

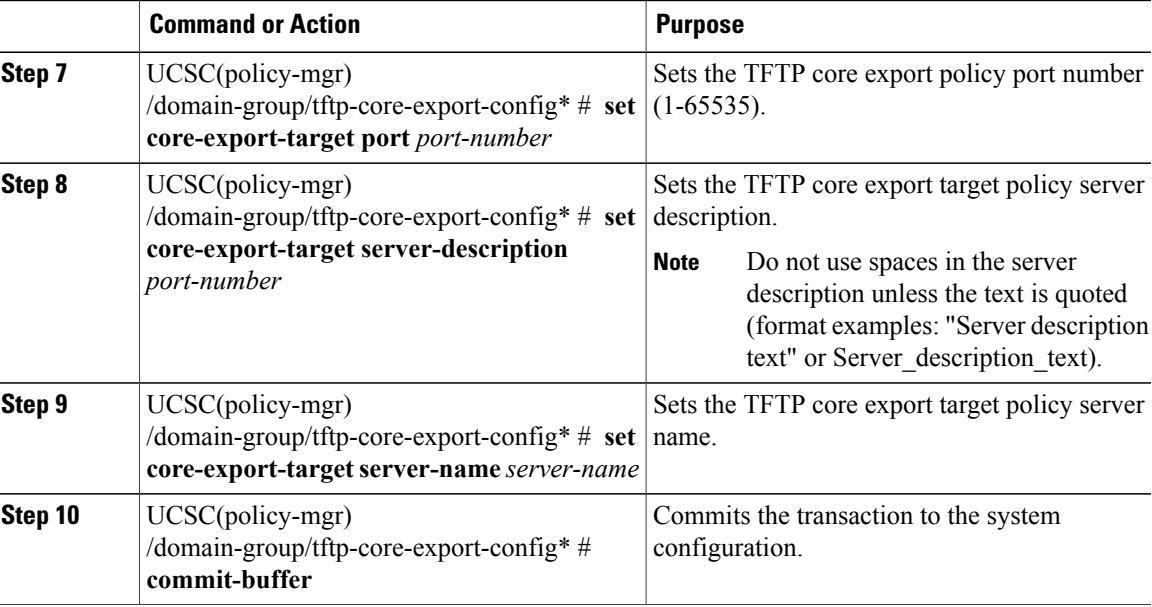

The following example shows how to scope into the domain group domaingroup01, create the TFTP Core Export Policy, configure the policy, and commit the transaction:

```
UCSC # connect policy-mgr
UCSC(policy-mgr)# scope domain-group domaingroup01
UCSC(policy-mgr) /domain-group # create tftp-core-export-config
UCSC(policy-mgr) /domain-group/tftp-core-export-config* # enable core-export-target
UCSC(policy-mgr) /domain-group/tftp-core-export-config* # set core-export-target path /target
UCSC(policy-mgr) /domain-group/tftp-core-export-config* # set core-export-target port 65535
UCSC(policy-mgr) /domain-group/tftp-core-export-config* # set core-export-target
server-description "TFTP core export server 2"
UCSC(policy-mgr) /domain-group/tftp-core-export-config* # set core-export-target server-name
TFTPcoreserver01
UCSC(policy-mgr) /domain-group/tftp-core-export-config* # commit-buffer
UCSC(policy-mgr) /domain-group/tftp-core-export-config #
```
## **Deleting a TFTP Core Export Debug Policy**

A TFTP core export debug policy is deleted from a domain group under the domain group root. TFTP core export debug policies under the domain groups root cannot be deleted.

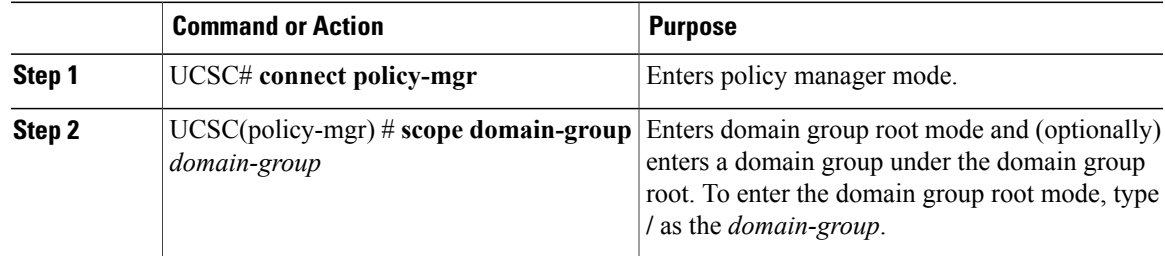

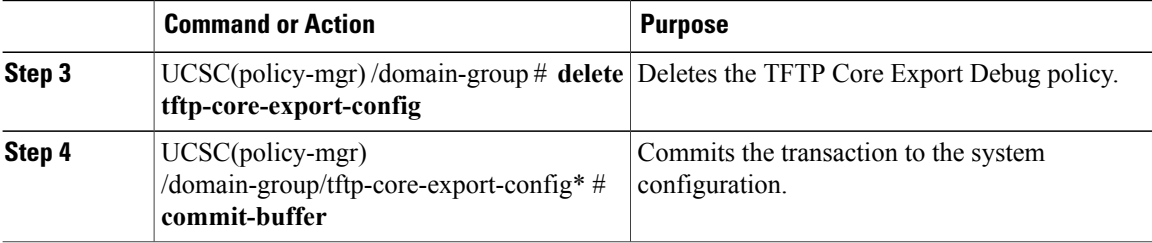

The following example shows how to scope into the domain group domaingroup01, delete the TFTP core export debug policy, and commit the transaction:

```
UCSC # connect policy-mgr
UCSC(policy-mgr)# scope domain-group domaingroup01
UCSC(policy-mgr) /domain-group # delete tftp-core-export-config
UCSC(policy-mgr) /domain-group* # commit-buffer
UCSC(policy-mgr) /domain-group #
```
## **Configuring Syslog Policies**

## **Configuring a Syslog Debug Policy**

Before configuring a syslog debug policy under a domain group, this policy must first be created.

#### **Before You Begin**

Syslog Debug Policies under the Domain Group root were created by the system.

#### **Procedure**

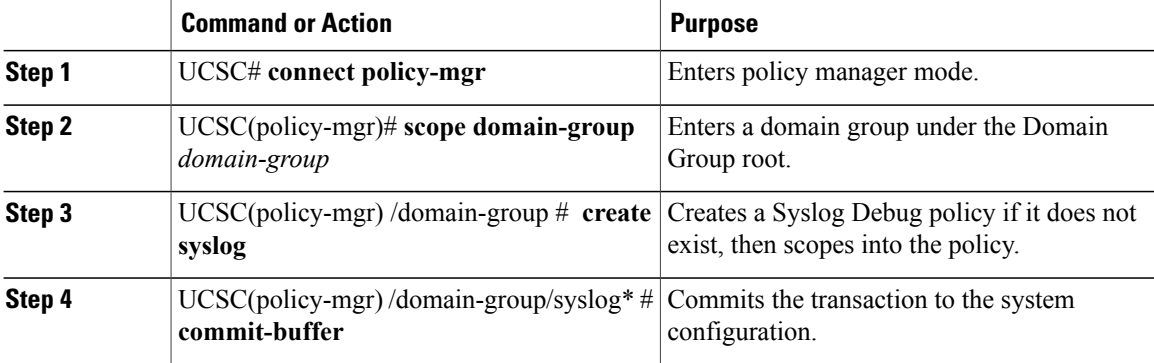

The following example shows how to scope into the domain group domaingroup01, create the Syslog Console Debug Policy, and commit the transaction:

```
UCSC # connect policy-mgr
UCSC(policy-mgr)# scope domain-group domaingroup01
UCSC(policy-mgr) /domain-group # create syslog
UCSC(policy-mgr) /domain-group/syslog/remote-destination* # commit-buffer
UCSC(policy-mgr) /domain-group/syslog/remote-destination #
The Syslog Debug Policy is now ready to be configured.
```
### **What to Do Next**

- Configuring a Syslog Console Debug Policy
- Configuring a Syslog Monitor Debug Policy
- Configuring a Syslog Remote Destination Debug Policy
- Configuring a Syslog Source Debug Policy
- Configuring a Syslog LogFile Debug Policy

## **Deleting a Syslog Debug Policy**

A syslog debug policy is deleted from a domain group under the domain group root. Syslog debug policies under the domain groups root cannot be deleted.

#### **Procedure**

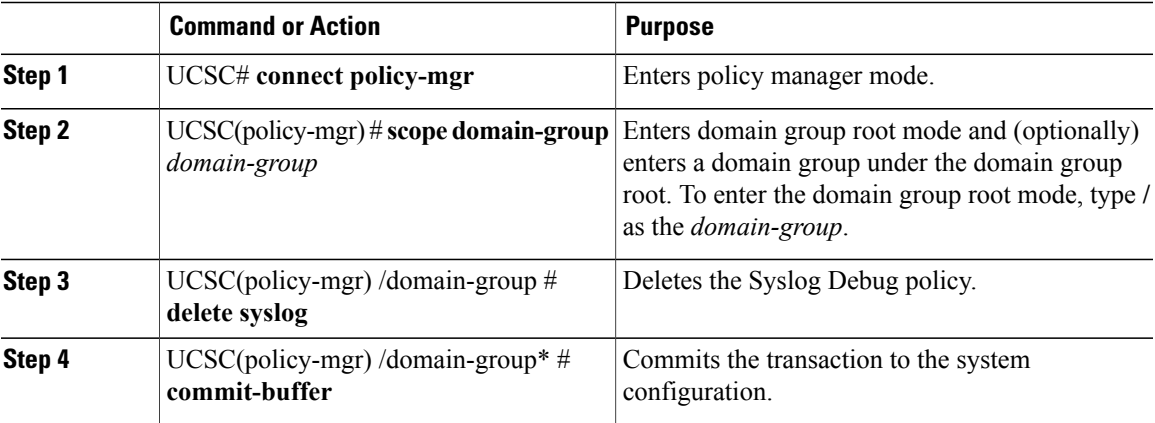

The following example shows how to scope into the domain group domaingroup01, delete the Syslog Debug Policy, and commit the transaction:

```
UCSC # connect policy-mgr
UCSC(policy-mgr)# scope domain-group domaingroup01
UCSC(policy-mgr) /domain-group # delete syslog
UCSC(policy-mgr) /domain-group* # commit-buffer
UCSC(policy-mgr) /domain-group #
```
## **Configuring a Syslog Console Debug Policy**

Before configuring a syslog console debug policy under a domain group, this policy must first be created. Policies under the Domain Groups root that were already created by the system are ready to configure.

#### **Before You Begin**

Create a Syslog Debug Policy.

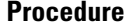

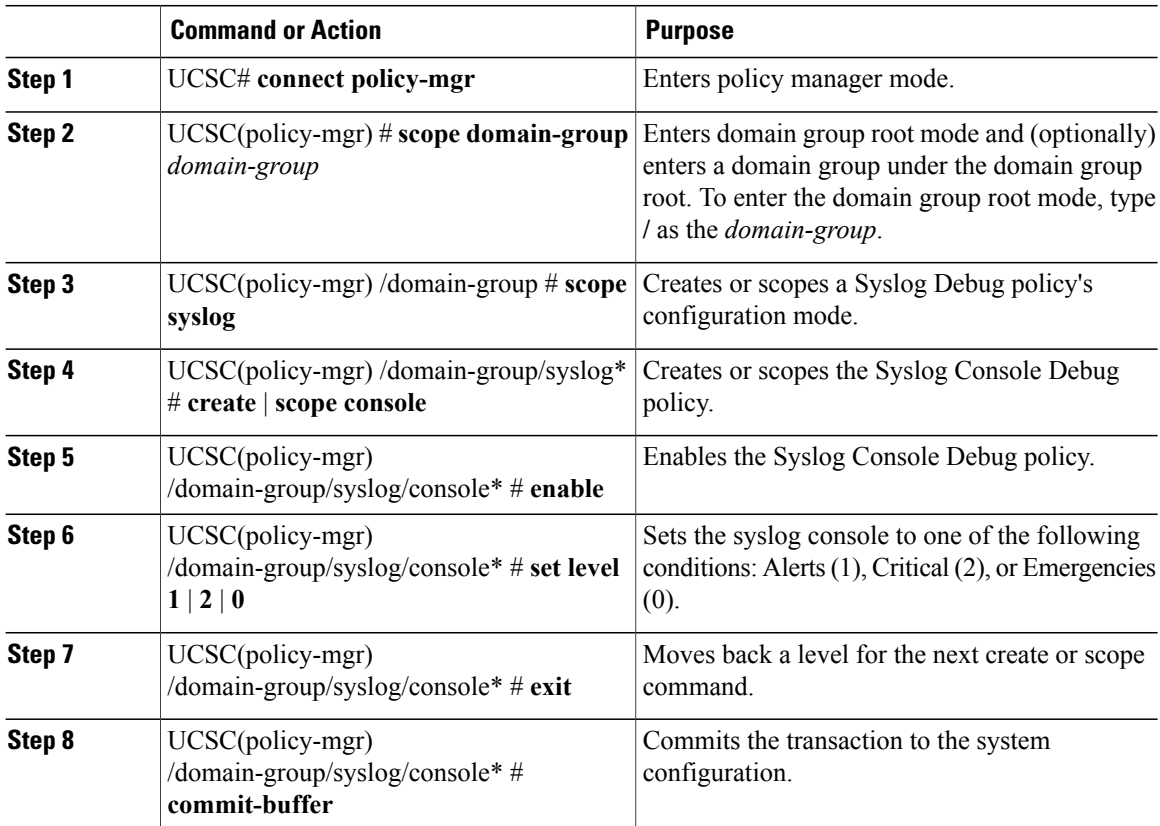

The following example shows how to scope into the domain group domaingroup01, scope the Syslog Debug policy, scope the Syslog Console Debug policy, configure the policy, and commit the transaction:

```
UCSC # connect policy-mgr
UCSC(policy-mgr)# scope domain-group domaingroup01
UCSC(policy-mgr) /domain-group # scope syslog
UCSC(policy-mgr) /domain-group/syslog # scope console
UCSC(policy-mgr) /domain-group/syslog/console # enable
UCSC(policy-mgr) /domain-group/syslog/console* # set level 2
UCSC(policy-mgr) /domain-group/syslog/console* # commit-buffer
UCSC(policy-mgr) /domain-group/syslog/console #
```
## **Disabling a Syslog Console Debug Policy**

A syslog console debug policy is disabled from a domain group under the Domain Group root.Syslog console debug policies under the Domain Group root cannot be disabled.

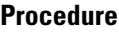

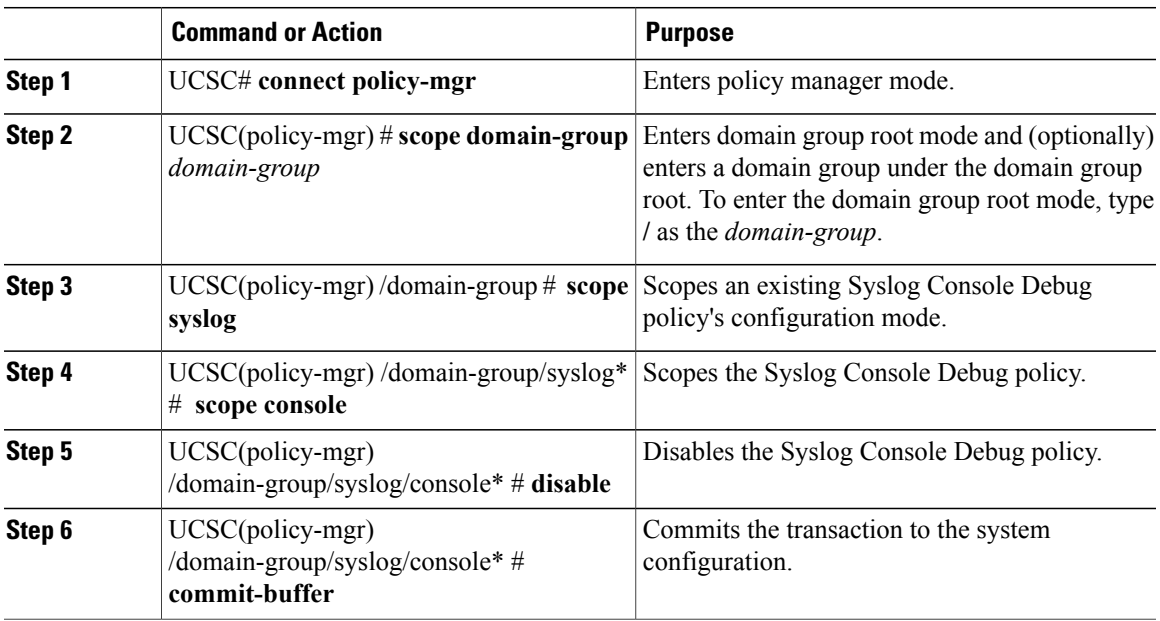

The following example shows how to scope into the domain group domaingroup01, scope into the Syslog Debug Policy, scope the Syslog Console Debug policy, disable the Syslog Console Debug Policy, and commit the transaction:

```
UCSC # connect policy-mgr
UCSC(policy-mgr)# scope domain-group domaingroup01
UCSC(policy-mgr) /domain-group # scope syslog
UCSC(policy-mgr) /domain-group/syslog* # scope console
UCSC(policy-mgr) /domain-group/syslog/console* # disable
UCSC(policy-mgr) /domain-group/syslog/console* # commit-buffer
UCSC(policy-mgr) /domain-group/syslog/console #
```
## **Configuring a Syslog Monitor Debug Policy**

Before configuring a syslog monitor debug policy under a domain group, this policy must first be created. Policies under the Domain Groups root that were already created by the system are ready to configure.

#### **Before You Begin**

Create a Syslog Debug Policy.

#### **Procedure**

 $\mathbf I$ 

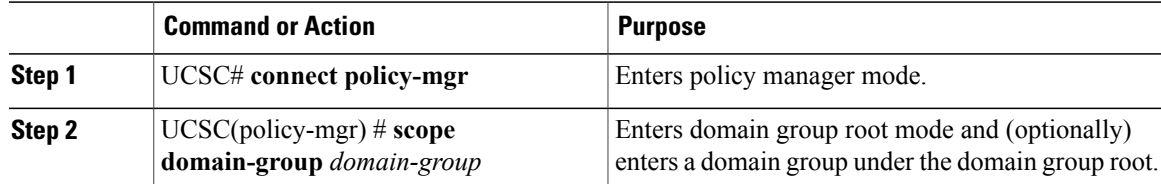

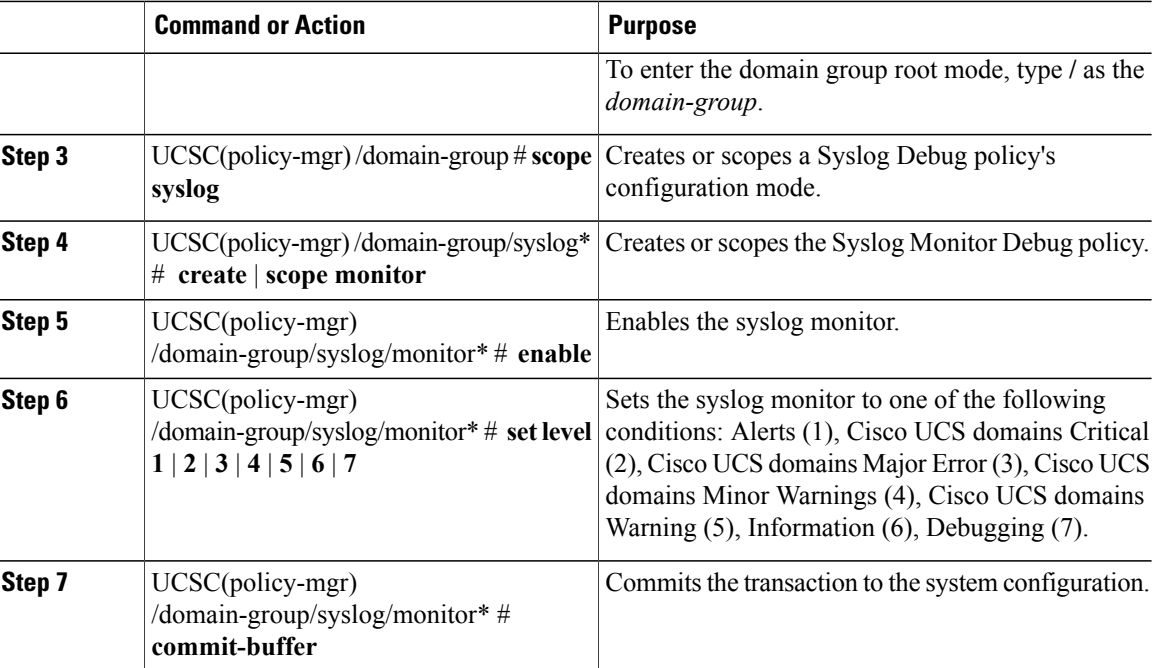

The following example shows how to scope into the domain group domaingroup01, scope the Syslog Debug Policy, scope the Syslog Monitor Debug Policy, configure the Syslog Monitor Debug policy, and commit the transaction:

```
UCSC # connect policy-mgr
UCSC(policy-mgr)# scope domain-group domaingroup01
UCSC(policy-mgr) /domain-group # scope syslog
UCSC(policy-mgr) /domain-group/syslog* # scope monitor
UCSC(policy-mgr) /domain-group/syslog/monitor # enable
UCSC(policy-mgr) /domain-group/syslog/monitor* # set level 3
UCSC(policy-mgr) /domain-group/syslog/monitor* # commit-buffer
UCSC(policy-mgr) /domain-group/syslog/monitor #
```
## **Disabling a Syslog Monitor Debug Policy**

A syslog monitor debug policy is disabled from a domain group under the Domain Group root.Syslog monitor debug policies under the Domain Group root cannot be disabled.

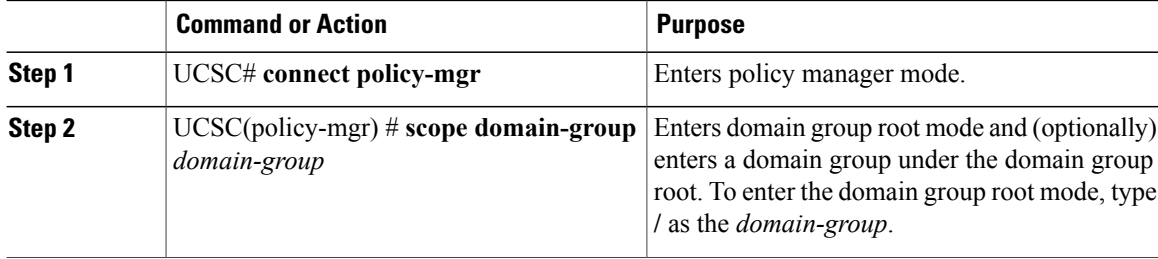

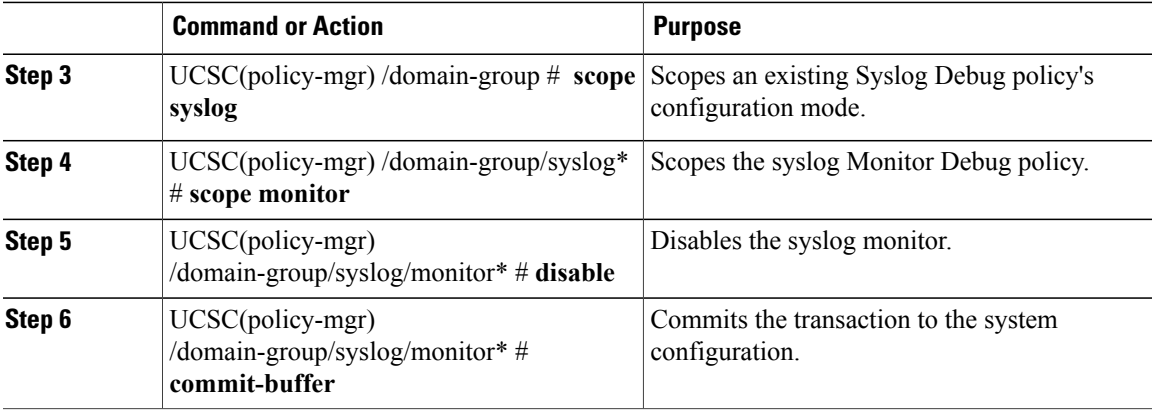

The following example shows how to scope into the domain group domaingroup01, scope the Syslog Debug Policy, scope the Syslog Monitor Debug policy, disable the policy, and commit the transaction:

```
UCSC # connect policy-mgr
UCSC(policy-mgr)# scope domain-group domaingroup01
UCSC(policy-mgr) /domain-group # scope syslog
UCSC(policy-mgr) /domain-group/syslog* # scope monitor
UCSC(policy-mgr) /domain-group/syslog/monitor* # disable
UCSC(policy-mgr) /domain-group/syslog/monitor* # commit-buffer
UCSC(policy-mgr) /domain-group/syslog/monitor #
```
## **Configuring a Syslog Remote Destination Debug Policy**

Before configuring a syslog remote destination debug policy under a domain group, this policy must first be created.Policies under the Domain Groups root that were already created by the system are ready to configure.

#### **Before You Begin**

Create a Syslog Debug Policy.

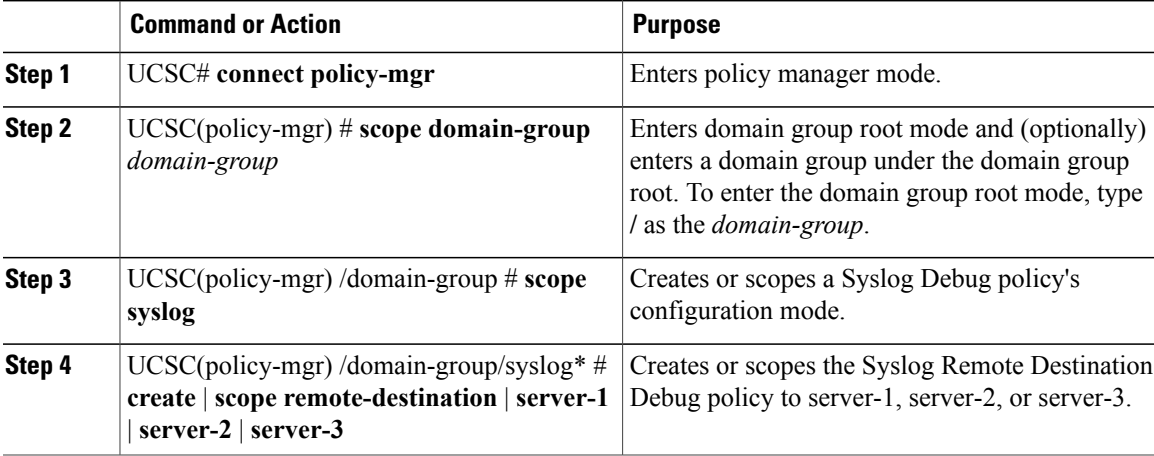

 $\mathbf I$ 

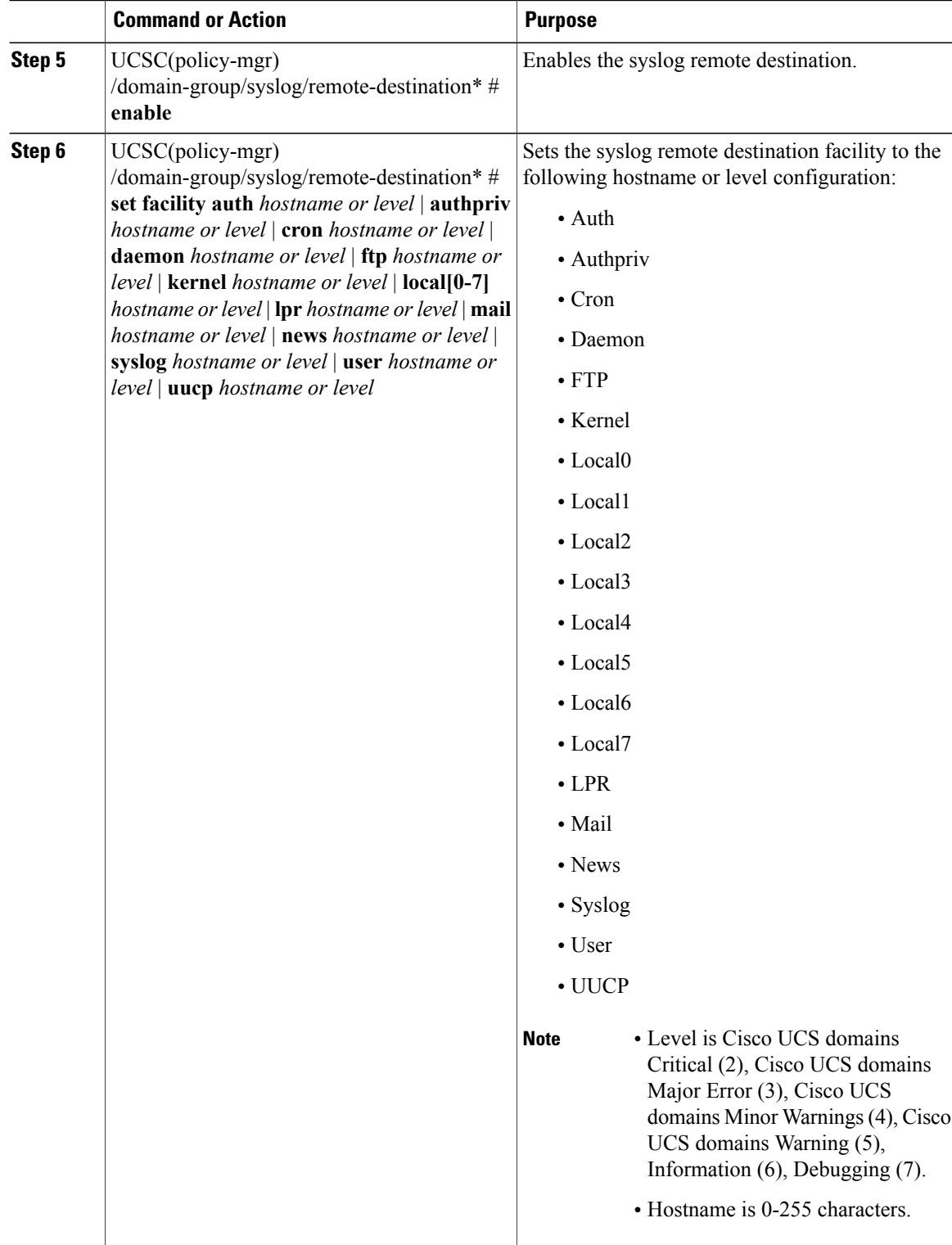

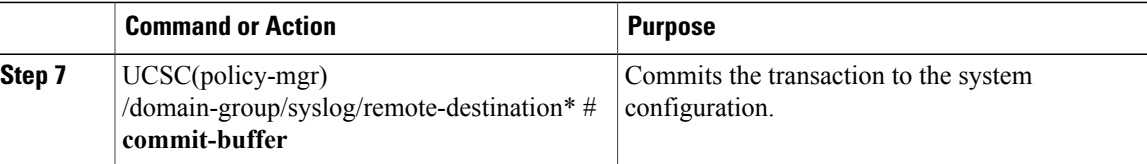

The following example shows how to scope into the domain group domaingroup01, scope the Syslog Debug Policy, scope the Syslog Remote Destination Debug policy, configure the Syslog Remote Destination Debug policy, and commit the transaction:

```
UCSC # connect policy-mgr
UCSC(policy-mgr)# scope domain-group domaingroup01
UCSC(policy-mgr) /domain-group # scope syslog
UCSC(policy-mgr) /domain-group/syslog* # scope remote-destination server-3
UCSC(policy-mgr) /domain-group/syslog/remote-destination* # enable
UCSC(policy-mgr) /domain-group/syslog/remote-destination* # set facility auth 4
UCSC(policy-mgr) /domain-group/syslog/remote-destination* # set facility auth authhost02
UCSC(policy-mgr) /domain-group/syslog/remote-destination* # set facility authpriv 3
UCSC(policy-mgr) /domain-group/syslog/remote-destination* # set facility auth authprivhost02
  *** Continue configuring all facility settings as required ***
```
UCSC(policy-mgr) /domain-group/syslog/remote-destination\* # **commit-buffer** UCSC(policy-mgr) /domain-group/syslog/remote-destination #

## **Disabling a Syslog Remote Destination Debug Policy**

A syslog remote destination debug policy is disabled in a domain group under the domain group root. Syslog remote destination debug policies under the domain groups root cannot be disabled.

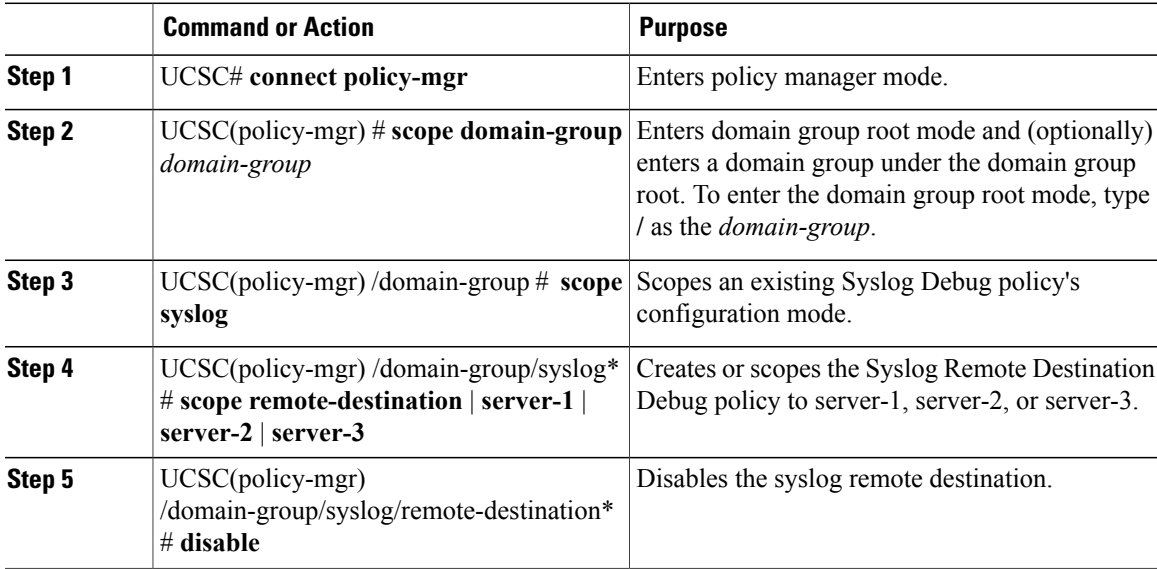

The following example shows how to scope into the domain group domaingroup01, scope the Syslog Debug Policy, scope the Syslog Remote Destination Debug policy, disable the Syslog Remote Destination Debug policy, and commit the transaction:

```
UCSC # connect policy-mgr
UCSC(policy-mgr)# scope domain-group domaingroup01
UCSC(policy-mgr) /domain-group # create syslog
UCSC(policy-mgr) /domain-group/syslog* # scope remote-destination server-3
UCSC(policy-mgr) /domain-group/syslog/remote-destination* # disable
UCSC(policy-mgr) /domain-group/syslog/remote-destination* # commit-buffer
UCSC(policy-mgr) /domain-group/syslog/remote-destination #
```
## **Configuring a Syslog Source Debug Policy**

Before configuring a syslog source debug policy under a domain group, this policy must first be created. Policies under the Domain Groups root that were already created by the system are ready to configure.

#### **Before You Begin**

Create a Syslog Debug Policy.

#### **Procedure**

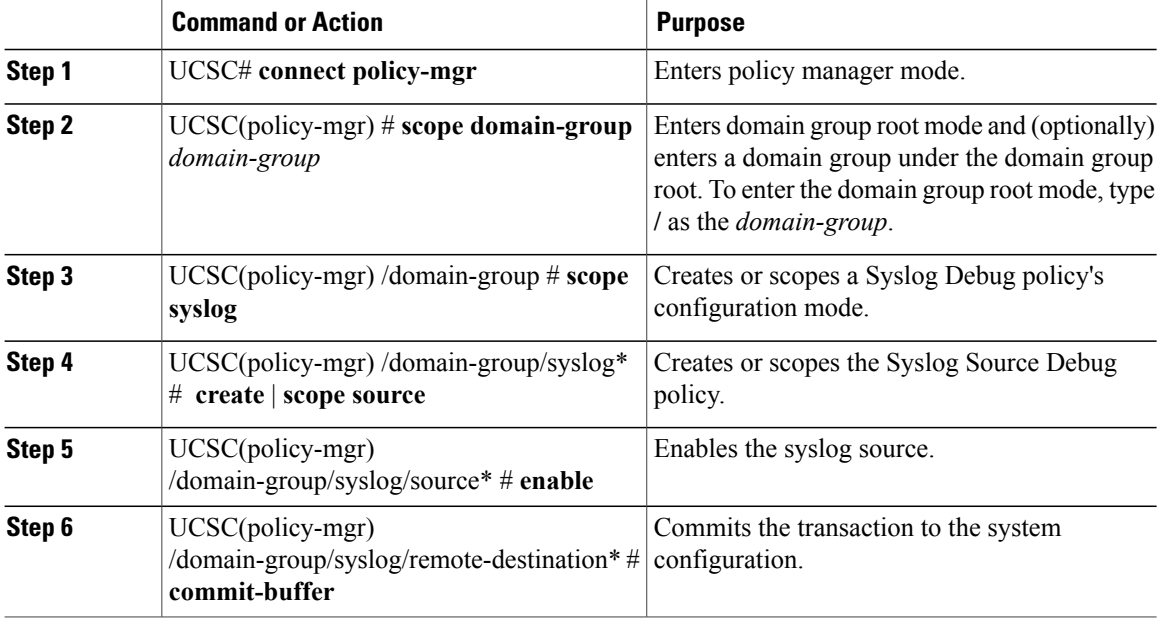

The following example shows how to scope into the domain group domaingroup01, scope the Syslog Console Debug Policy, scope the Syslog Source Debug policy, configure the Syslog Source Debug policy, and commit the transaction:

```
UCSC # connect policy-mgr
UCSC(policy-mgr)# scope domain-group domaingroup01
UCSC(policy-mgr) /domain-group # scope syslog
UCSC(policy-mgr) /domain-group/syslog* # scope source
UCSC(policy-mgr) /domain-group/syslog/source* # enable
UCSC(policy-mgr) /domain-group/syslog/source* # commit-buffer
UCSC(policy-mgr) /domain-group/syslog/source #
```
## **Disabling a Syslog Source Debug Policy**

A syslog source debug policy is deleted from a domain group under the domain group root. Syslog source debug policies under the domain groups root cannot be deleted.

#### **Procedure**

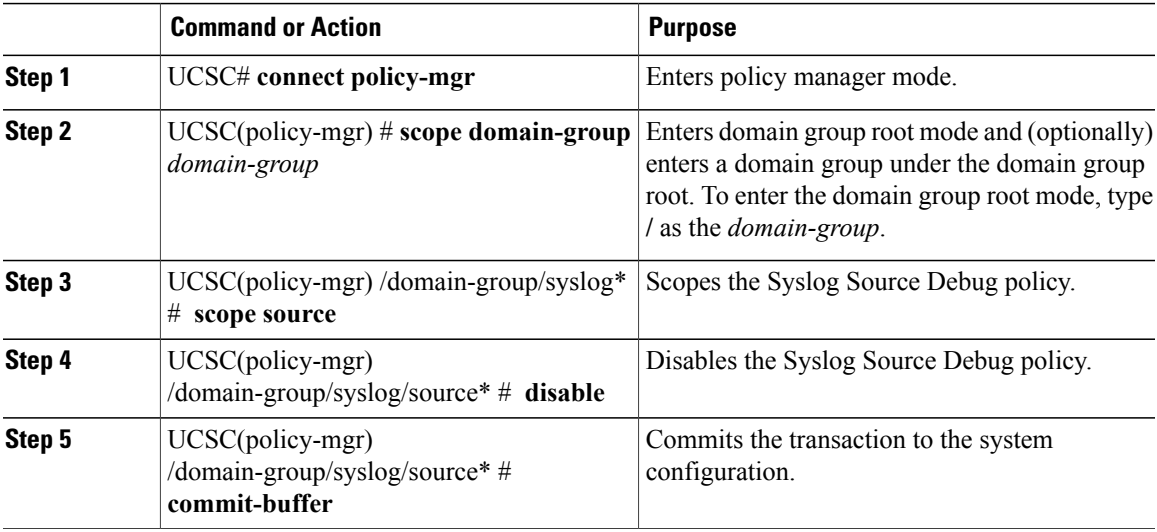

The following example shows how to scope into the domain group domaingroup01, create the Syslog Console Debug Policy, scope the Syslog Source Debug policy, disable it, and commit the transaction:

```
UCSC # connect policy-mgr
UCSC(policy-mgr)# scope domain-group domaingroup01
UCSC(policy-mgr) /domain-group # create syslog
UCSC(policy-mgr) /domain-group/syslog* # scope source
UCSC(policy-mgr) /domain-group/syslog/source* # disable
UCSC(policy-mgr) /domain-group/syslog/source* # commit-buffer
UCSC(policy-mgr) /domain-group/syslog/source #
```
## **Configuring a Syslog LogFile Debug Policy**

Before configuring a syslog logfile debug policy under a domain group, this policy must first be created. Policies under the Domain Groups root that were already created by the system are ready to configure.

### **Before You Begin**

Create a Syslog Debug Policy.

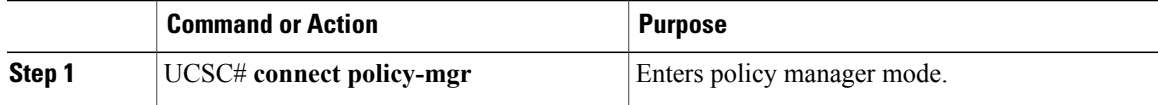

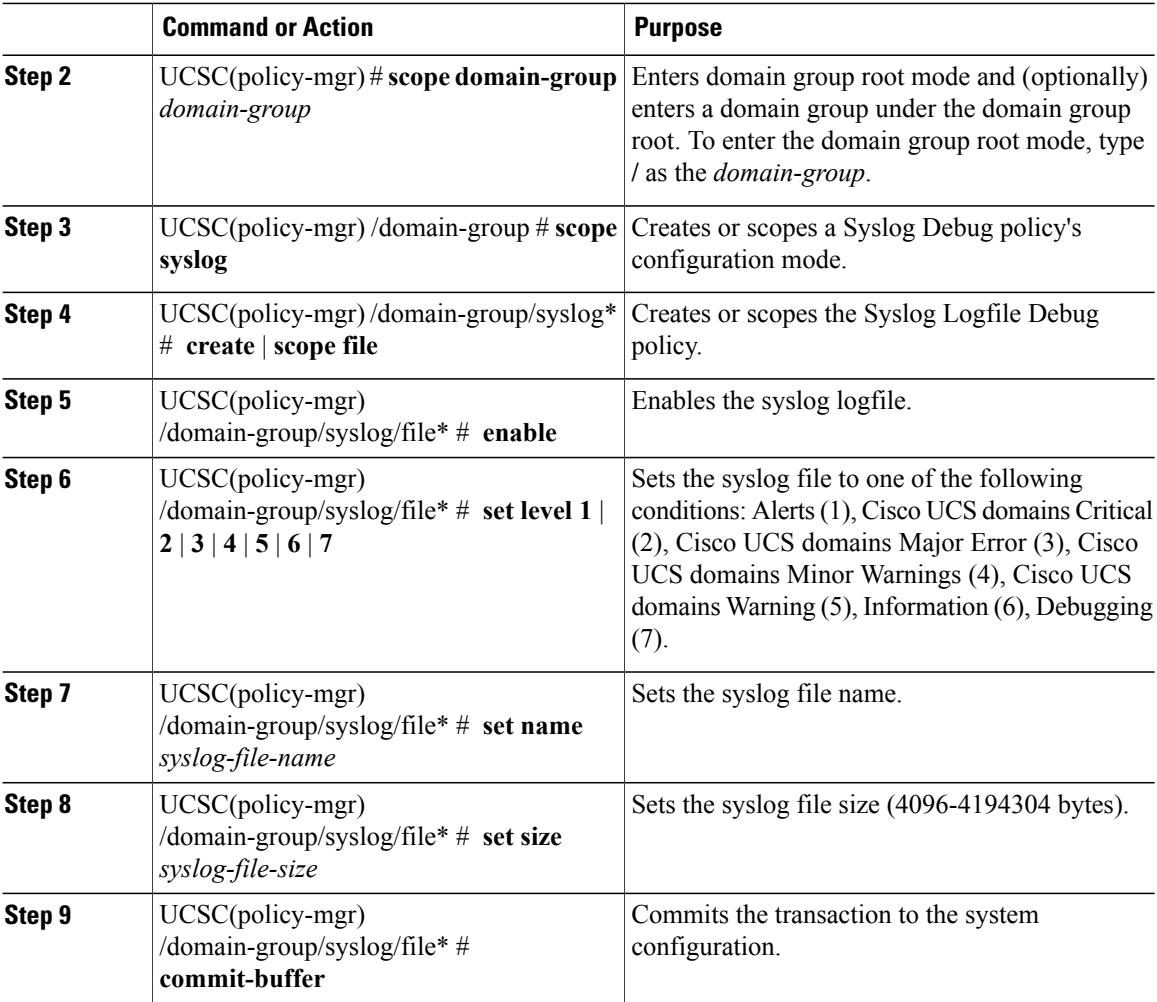

The following example shows how to scope into the domain group domaingroup01, create the Syslog Debug Policy, scope the Syslog LogFile Debug policy, configure the Syslog Logfile Debug policy, and commit the transaction:

```
UCSC # connect policy-mgr
UCSC(policy-mgr)# scope domain-group domaingroup01
UCSC(policy-mgr) /domain-group # create syslog
UCSC(policy-mgr) /domain-group/syslog* # create file
UCSC(policy-mgr) /domain-group/syslog/file* # enable
UCSC(policy-mgr) /domain-group/syslog/file* # set level 4
UCSC(policy-mgr) /domain-group/syslog/file* # set name syslogfilename01
UCSC(policy-mgr) /domain-group/syslog/file* # set size 4194304
UCSC(policy-mgr) /domain-group/syslog/file* # commit-buffer
UCSC(policy-mgr) /domain-group/syslog/file #
```
## **Disabling a Syslog LogFile Debug Policy**

A syslog logfile debug policy is disabled from a domain group under the domain group root. Syslog logfile debug policies under the domain groups root cannot be disabled.

Г

### **Procedure**

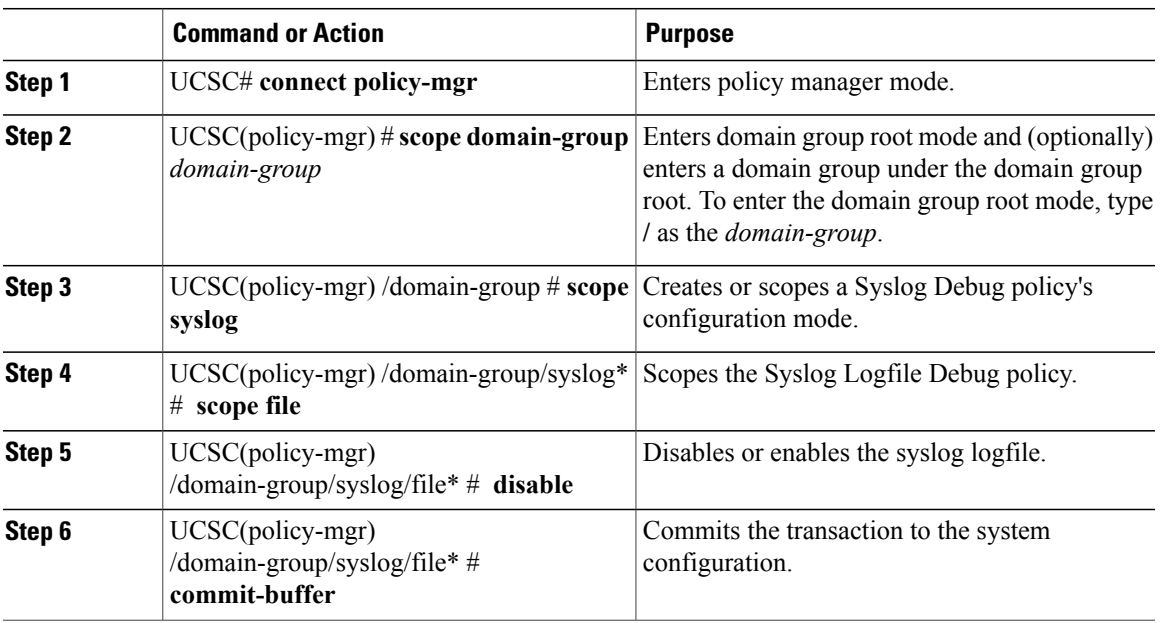

The following example shows how to scope into the domain group domaingroup01, scope the Syslog Debug Policy, scope the Syslog LogFile Debug policy, disable the policy, and commit the transaction:

```
UCSC # connect policy-mgr
```

```
UCSC(policy-mgr)# scope domain-group domaingroup01
UCSC(policy-mgr) /domain-group # scope syslog
UCSC(policy-mgr) /domain-group/syslog* # scope file
UCSC(policy-mgr) /domain-group/syslog/file* # disable
UCSC(policy-mgr) /domain-group/syslog/file* # commit-buffer
UCSC(policy-mgr) /domain-group/syslog/file #
```
 $\mathbf I$